## **Инструкция** по открытию социального счета на сайте ООО «Небанковская кредитная организация «Расчетные Решения» (НКО)

 $1<sub>1</sub>$ Зайдите на https://sa.nko-rr.ru/

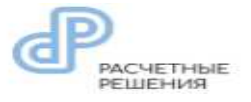

2. Ознакомьтесь с Офертой и поставьте галочку «Согласен с публичной офертой».

 $\mathcal{E}$ Нажмите на кнопку «**Открыть** сопиальный счет».

КОДОМ».

 $\overline{4}$ В открывшемся поле введите номер телефона в формате 7XXX XXX XX XX, далее нажмите кнопку «Получить SMS с

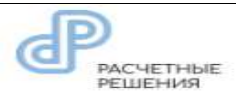

← OFPATHO

## Открыть счёт

\*Номер телефона

**ПОЛУЧИТЬ SMS С КОДОМ** 

**ОТКРЫТЬ СОЦИАЛЬНЫЙ СЧЁТ** 

Если у Вас есть аккаунт **ВОЙТИ В СИСТЕМУ** 

Согласен с публичной офертой

 $5<sub>1</sub>$ Введите проверочный код из SMS в поле «Код подтверждения». далее нажмите кнопку «Подтвердить».

!!!Сохраните проверочный код!!! В дальнейшем он будет применяться для входа в Личный кабинет:

Логин-номер телефона Пароль - проверочный код из SMS

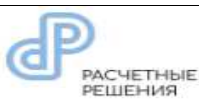

## ← OBPATHO

Открыть счёт Номер телефона 7 (915) 063-35-99

\*Код подтверждения

Код отправлен. Новый код можно будет запросить через<br>115 сек<br>Сохраните данный код. Он будет паролем для входа в<br>личный кабинет

ПОДТВЕРДИТЬ

6. В открывшемся диалоговом окне **введите номер** своей банковской карты  $\alpha$ **M** $HP$ <sup>2</sup>

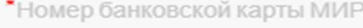

**ВВЕСТИ** 

 $*3333 -$ 

Λ

Не идентифицир

7. Пройдите идентификацию для создания социального счета.

Для этого<

-нажмите кнопку

-**Идентифицировать**½;

/ заполните все необходимые поля;

-нажмите кнопку «**Отправить запрос**».

После нажатия кнопки «Отправить запрос½, если были введены некорректные данные, появится предупреждение об ошибке, которую необходимо исправить.

При корректном введении данных отразится статус «Успешно».

*Процесс идентификации проходит в*  $c$ реднем от 20 минут до 2 часов.

Существует три статуса прохождения идентификации<

- Идентификация (Ожидание);
- Идентифицирован;
- Ошибка Идентификации.

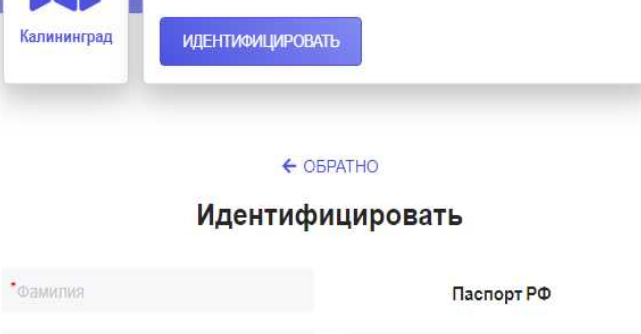

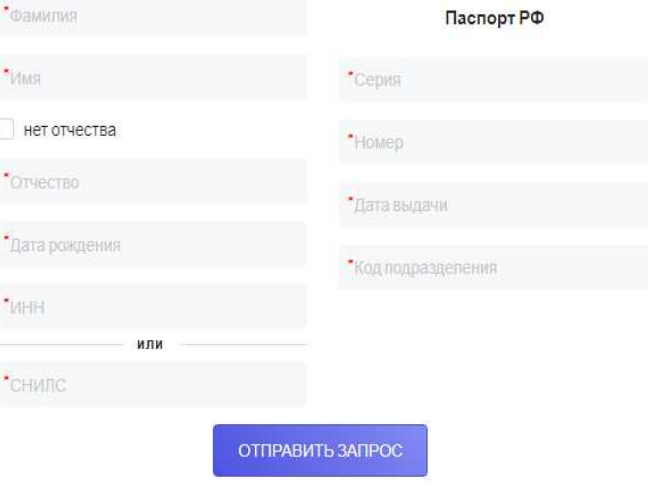

© 2017-2020 ООО НКО «Расчетные Решения». Лицензия № 3524-К

8. После успешно пройденной идентификации в Личном кабинете появится номер социального счета.

*Информация об открытии Вами социального счета будет передана НКО в ОГКУ -Центр социальной поддержки населения»на следующий рабочий день*

*В Личном кабинете социального счета возможен просмотр истории* **операций** по выбранному социальному счету. История операций отражается за предыдущий период на начало текущего дня.

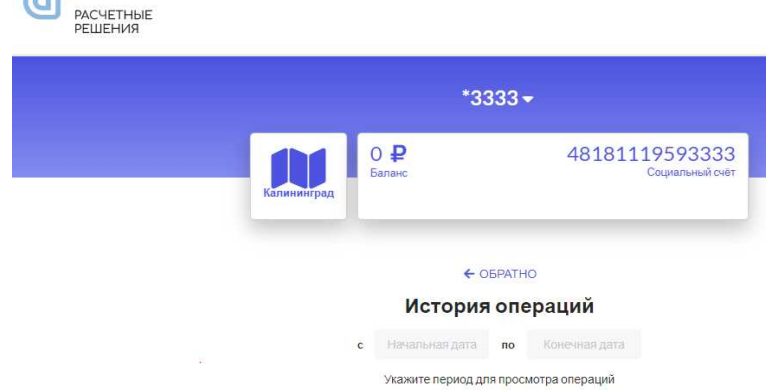